# INSTITUTO FEDERAL DE EDUCAÇÃO, CIÊNCIA E TECNOLOGIA DO RIO GRANDE DO NORTE

ELBA FRANCIÉRIKA ROCHA MARTINS TACILIANO AUGUSTO FERNANDES

**TWO STYLE: UM SOFTWARE DE AGENDAMENTO E GERENCIAMENTO** 

Lajes/RN 2019

# ELBA FRANCIÉRIKA ROCHA MARTINS TACILIANO AUGUSTO FERNANDES

## **TWO STYLE: UM SOFTWARE DE AGENDAMENTO E GERENCIAMENTO**

Trabalho de conclusão de curso apresentado ao Curso Técnico de Nível Médio em Informática, na modalidade subsequente, do Instituto Federal de Educação, Ciência e Tecnologia do Rio Grande do Norte, campus Avançado de Lajes, em cumprimento às exigências legais como requisito parcial à obtenção do título de Técnico em Informática.

Orientador: Prof. Dannilo Martins Cunha.

Lajes/RN 2019

# ELBA FRANCIÉRIKA ROCHA MARTINS TACILIANO AUGUSTO FERNANDES

## **TWO STYLE: UM SOFTWARE DE AGENDAMENTO GERENCIAMENTO**

Trabalho de conclusão de curso apresentado ao Curso Técnico de Nível Médio em Informática, na modalidade subsequente, do Instituto Federal de Educação, Ciência e Tecnologia do Rio Grande do Norte, campus Avançado de Lajes, em cumprimento às exigências legais como requisito parcial à obtenção do título de Técnico em Informática.

Aprovado em 27 de agosto de 2019.

## BANCA EXAMINADORA

Dannilo Martins Cunha

\_\_\_\_\_\_\_\_\_\_\_\_\_\_\_\_\_\_\_\_\_\_\_\_\_\_\_\_\_\_\_\_\_\_\_\_\_\_\_\_\_\_\_\_\_\_\_\_

Instituto Federal de Educação, Ciência e Tecnologia do Rio Grande do Norte

Diogo Eugênio da Silva Cortez

\_\_\_\_\_\_\_\_\_\_\_\_\_\_\_\_\_\_\_\_\_\_\_\_\_\_\_\_\_\_\_\_\_\_\_\_\_\_\_\_\_\_\_\_\_\_\_\_

Instituto Federal de Educação, Ciência e Tecnologia do Rio Grande do Norte

Osailton da Silva Vieira

\_\_\_\_\_\_\_\_\_\_\_\_\_\_\_\_\_\_\_\_\_\_\_\_\_\_\_\_\_\_\_\_\_\_\_\_\_\_\_\_\_\_\_\_\_\_\_\_

Instituto Federal de Educação, Ciência e Tecnologia do Rio Grande do Norte

#### **AGRADECIMENTOS**

Primeiramente agradecemos a Deus pela oportunidade de está concluindo esse trabalho, que nos capacitou dando força e sabedoria para tudo. Agradecemos também, aos que ajudaram de forma direta ou indiretamente, principalmente nossos familiares e amigos, pelo apoio e incentivo que nos deram ao longo do curso.

Por fim, agradecemos aos nossos professores que de certa forma ajudaram na construção do conhecimento, dando todo suporte sobretudo no desenvolvimento desse projeto, em especial ao nosso professor orientador Dannilo Martins, que com muita dedicação contribuiu em nossa formação profissional e pessoal.

#### **RESUMO**

Atualmente podemos perceber o avanço tecnológicos nas empresas em diversas áreas. A tecnologia da informação hoje em dia é uma das peças fundamentais para o desempenho de trabalhos seja em tarefas simples ou mais complexa, inclusive com implementação de sistemas para auxílio administrativo. Esse projeto surgiu no decorrer de uma análise no qual tinha a função de identificar as necessidades de uma barbearia para desenvolvimento de um *software desktop*. O mesmo tem como objetivo desenvolver um *software desktop* barbearia *Two Style*, no qual busca ofertar mais segurança, comodidade e organização nas funções administrativas da barbearia. O sistema desenvolvido visa ofertar um software de qualidade para auxílio administrativo das barbearias da cidade de Lajes/RN. Após a análise de requisitos o sistema desktop barbearia *Two Styles* foi projetado, elaborado e testado assim alcançando o objetivo proposto pelo projeto.

Palavra-chave: Tecnologia; Software; Barbearia; Administrativo.

#### **ABSTRACT**

Currently we can see the technological advancement in companies in various areas. Information technology nowadays is one of the key pieces for the performance of jobs whether in simple tasks or more complex, including with the implementation of systems for administrative assistance. This project arose in the course of an analysis in which it had the function of identifying the needs of a barbershop for the development of a desktop software. The same aims to develop a desktop software Two Style barber shop, in which seeks to offer more security, convenience and organization in the administrative functions of the barber shop. The developed system aims to offer quality software for administrative assistance of the barbershops of the city of Lajes / RN. After analyzing requirements, the Two Styles barber's desktop system was designed, developed and tested, thus achieving the objective proposed by the project.

Keyword: Technology; Software; Barber shop; Administrative.

## **LISTA DE SIGLAS**

**IFRN** Instituto Federal de Educação, Ciência e Tecnologia do Rio Grande do Norte.

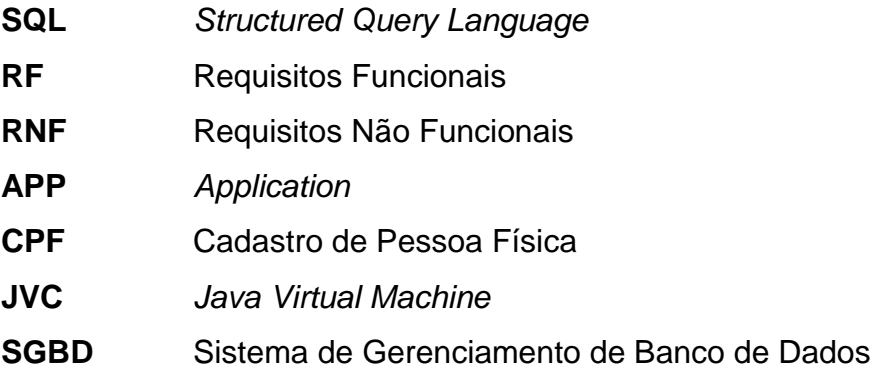

# LISTA DE ILUSTRAÇÕES

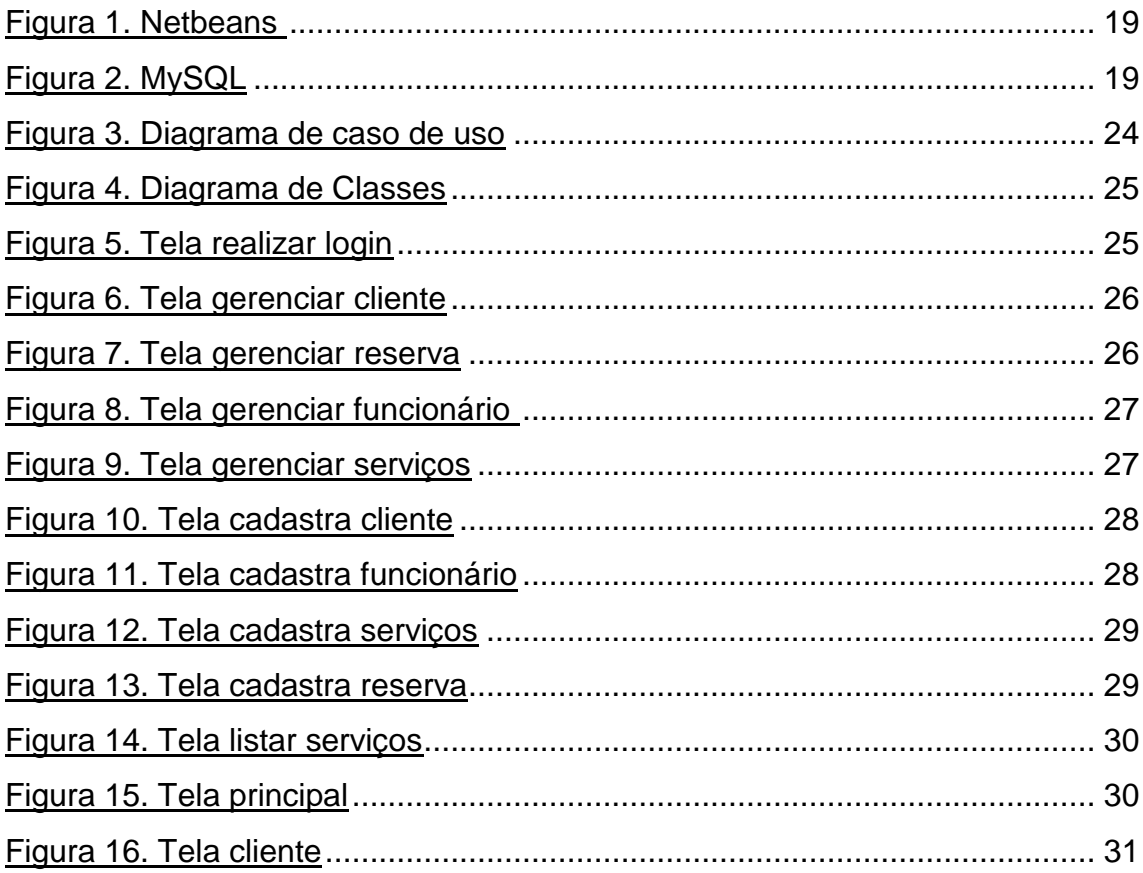

# **LISTA DE QUADROS**

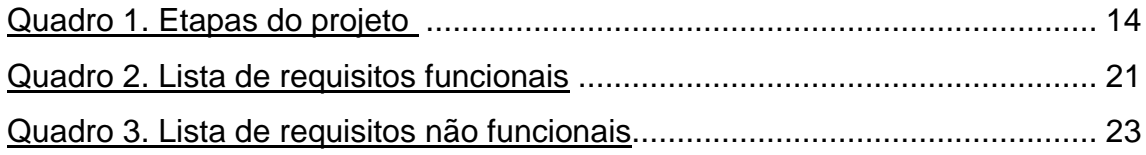

# **SUMÁRIO**

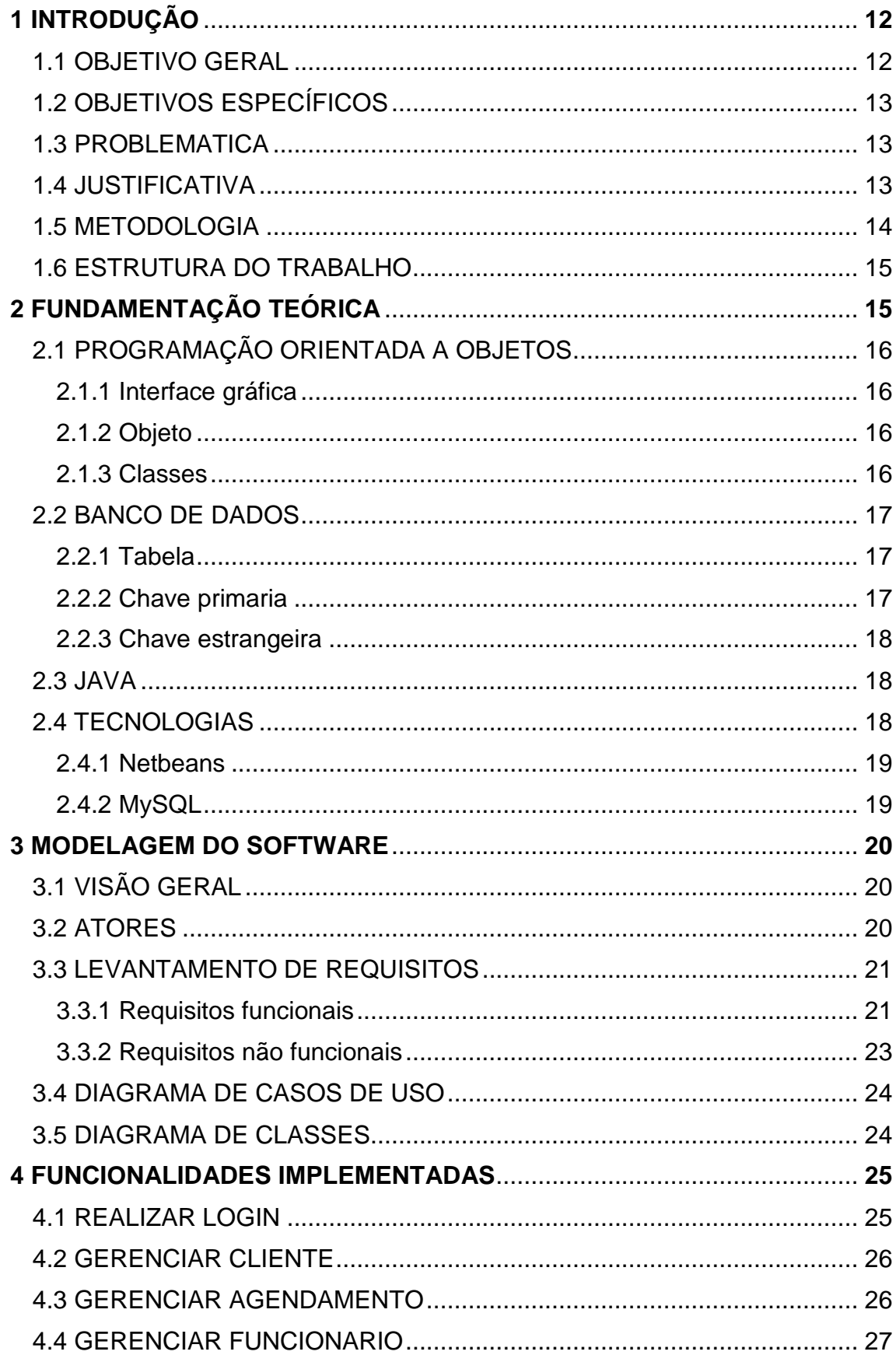

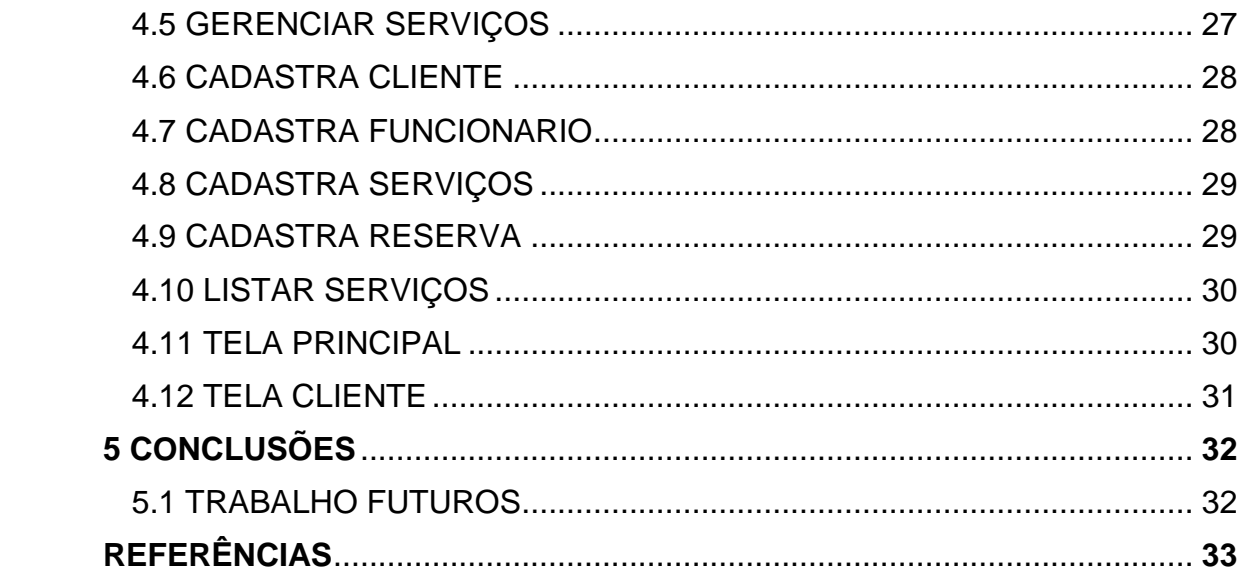

## **1 INTRODUÇÃO**

Segundo França (2013), a informática vem ganhando espaço nas empresas, facilitando a vida das pessoas e das organizações, oferecendo uma funcionalidade rápida e prática, tornando assim uma ótima ferramenta de apoio.

A tecnologia hoje em dia vem proporcionando grandes avanços principalmente nas áreas administrativas. Podemos perceber a grande importância da tecnologia da informação em várias áreas no mercado de trabalho, proporcionando as empresas mais segurança, comodidade e organização na função na qual está sendo empregada ao sistema.

> O crescimento dos negócios vem acontecendo por causa desta ferramenta que é utilizada para planejar, organizar e controlar os funcionamentos, se utilizados adequadamente. Com isto pode-se minimizar as possíveis falhas que pode ocorrer na empresa. (FRANÇA, 2013).

Acompanhando esse crescimento tecnológico e visando beneficiar a sociedade por meios de projeto desenvolvido pelos alunos do Instituto Federal de Educação, Ciência e Tecnologia do Rio Grande do Norte (IFRN), é proposto neste referido projeto um *software desktop* no intuito de atender as necessidades administrativas de uma barbearia. O software desktop "Barbearia Two Style" (nome fictício) tem como objetivo cadastrar, listar, remover e atualizar seus respectivos clientes, funcionários, serviços como também os agendamentos realizados pelos clientes.

#### 1.1 OBJETIVO GERAL

O objetivo geral deste projeto é o desenvolvimento do *software desktop* "Barbearia *Two Style*", no qual busca ofertar mais segurança, comodidade e organização nas funções administrativas da barbearia.

#### 1.2 OBJETIVOS ESPECÍFICOS

O objetivo especifico apresenta os resultados a ser alcançado na construção do *software*, esses resultados são etapas para poder alcançar o objetivo geral.

- a) Conhecer o setor administrativo de uma barbearia, buscando compreender todo o seu funcionamento;
- b) Realizar pesquisas bibliográficas sobre desenvolvimento de *software desktop*;
- c) Planejar e criar um *software desktop* para suprir as necessidades mais importantes de uma barbearia;
- d) Implementar o *software* criado;
- e) Testa o *software* criado;

### 1.3 PROBLEMÁTICA

A problemática deste projeto surgiu no decorrer de uma análise no qual tinha a função de identificar as necessidades de uma barbearia para desenvolvimento de um *software desktop*. Dentre as necessidades a de maior preocupação destacada em análise foi de agendamento no qual os administradores ainda utilizavam o antigo caderno de anotações para realizar as reservas. Tendo em vista este problema foi desenvolvido um *software desktop* para suprir necessidades de agendamento de serviços.

### 1.4 JUSTIFICATIVA

Nesse projeto será desenvolvido um *software desktop* para uma barbearia no qual tem como objetivo ofertar mais segurança, comodidade e organização nas funções administrativas. A ideia desse projeto surgiu a partir das necessidades identificadas nas barbearias da cidade de Lajes/RN, no qual ainda utilizam o caderno de anotações para realizar seus agendamentos e dentre outras anotações administrativas.

O *software* vai além do que agendamento de clientes, serviços e cadastros de usuário também estão incluídos no projeto com finalidade de gerar um suporte maior para o cliente. Analisando as barbearias do município de Lajes/RN identificamos a falta de suporte técnico no qual poderia ser resolvido como um simples *software desktop*, que realiza-se agendamentos e consequentemente auxilio em algumas funções administrativas das barbearias.

#### 1.5 METODOLOGIA

A iniciativa para o desenvolvimento deste projeto veio através de uma análise de campo na cidade de Lajes/RN, com o propósito de identificar possíveis estabelecimentos que necessitassem de um *software* desktop para melhorias na parte administrativa.

Após fazer uma análise dos estabelecimentos e consequentemente a escolha da temática barbearia para construção do *software*, foi identificado os principais requisitos para construção do mesmo. Foi realizado também pesquisas bibliográficas no qual foi de suma importância para o desenvolvimento do *software*, algumas dessas pesquisas foram indicações do professor e outras para auxílio no decorrer da construção do *software*. Após todo conhecimento adquirido o *software* foi planejado e desenvolvido com base nos requisitos levantados para sua construção, visando as necessidades mais relevantes de uma barbearia. Já implementado o projeto desenvolvido foi testado pelos autores e comprovado cada objetivo especifico abordado.

Esse *software* foi desenvolvido por etapas no qual será apresentado a seguir no quadro 1:

| <b>Etapa</b> | <b>Atividade</b>                                                                                                    | <b>Equipe</b>                                |
|--------------|----------------------------------------------------------------------------------------------------|----------------------------------------------|
|              | Pesquisa na área urbana<br>da cidade de Lajes/RN na<br>busca por possíveis<br>estabelecimentos que<br>necessitassem de um<br>software desktop. | <b>Taciliano Fernandes</b><br>e Elba Martins |
| 2            | Pesquisas bibliográficas<br>sobre desenvolvimento de<br>software desktop.                                                                      | <b>Taciliano Fernandes</b><br>e Elba Martins |
|              | Implementação escrita do<br>código com o objetivo de                                                                                           |                                              |

Quadro 1. Etapas do projeto.

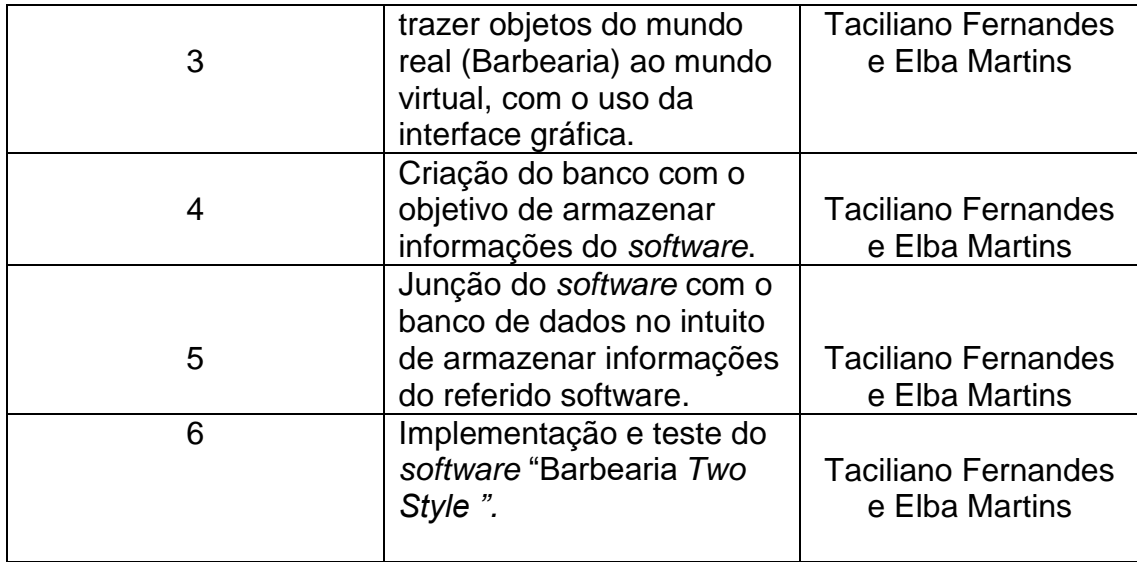

Algumas ferramentas foram utilizadas para o desenvolvimento do projeto, como: Netbeans (Ambiente de desenvolvimento integrado para desenvolvedores de software); O banco de dados MySQL Server (Armazenamento de dados) e a linguagem de programação Java.

### 1.6 ESTRUTURA DO TRABALHO

O presente documento está organizado em cinco capítulos. No primeiro capítulo, é feita uma introdução ao tema deste projeto, sua motivação e seus objetivos. No segundo capítulo, são apresentados os conceitos fundamentais das tecnologias e ferramentas que serviram de base à implementação deste trabalho. No terceiro capítulo, é feita uma descrição do software proposto e sua modelagem. No quarto capítulo, é feita uma apresentação das interfaces do sistema desenvolvido. E, por fim, no quinto capítulo, é feita a conclusão e as considerações finais para este trabalho.

## **2 FUNDAMENTAÇÃO TEÓRICA**

Neste capítulo são apresentados os aspectos teóricos deste trabalho, tais como: Programação orientada a objeto, banco de dados, linguagem de programação Java e tecnologia utilizadas.

#### 2.1 Programação orientada a objeto

Programação Orientada a Objeto é um paradigma composto por interface gráfica e um conjunto de objetos que se comunicam entre si, seus elementos básicos são: objetos, classes.

> "O desenvolvimento de software baseado em POO trouxe muitos benefícios aos desenvolvedores de software, tanto em nível de modelagem quanto de programação. Ele deu uma importante contribuição para facilitar, por exemplo, a manutenibilidade, a consonantização e a reusabilidade". (RESENDE, 2005, p 16).

#### 2.1.1 Interface gráfica

"A Interface Gráfica é onde os resultados são apresentados em modo gráfico. Essa interface é formada através de componentes, no qual são objetos que fazem a interação com usuário por teclado, mouse ou outros dispositivos que venham a servir para entrada de dados. " (PALMEIRA, 2012)

#### 2.1.2 Objeto

"O paradigma de orientação a objeto traz um enfoque diferente da programação estruturada, no sentido de adotar formas mais próximas do mecanismo humano para gerenciar complexidade de um sistema. A programação orientada a objeto possibilita o programador usar conceitos de herança, polimorfismo e encapsulamento. " (MENDES, 2009)

#### 2.1.3 Classes

Classes é onde conceituamos o objeto, na mesma encontramos algumas regras, como: nomes devem iniciar com uma letra minúscula; não pode utilizar palavra reservada ao Java; não pode ter espaço nem caracteres especiais.

"O desenvolvimento de software baseado em POO nos ensina a representar o mundo em classes de objetos. Estas classes contêm atributos e métodos e representam uma entidade do mundo que o sistema precisa modelar para funcionar corretamente. " (RESENDE, 2013, p. 19)

#### 2.2 Banco de Dados

O banco de dados é um sistema de arquivos que se comunicam entre si com a finalidade de armazenar dados. Diversos tipos de dados podem ser armazenados no banco, como: dados pessoais; empresariais, dentre outros, ou seja, os tipos de dados dependeram da finalidade do sistema.

> "Um sistema de gerenciamento de banco de dados (SGBD) é uma coleção de dados inter-relacionados e um conjunto de programas para acessar esses dados. A coleção de dados, normalmente conhecida como banco de dados, contém informações relevantes para uma empresa. O principal objetivo de um SGBD é proporcionar uma forma de armazenar e recuperar informações de um banco de dados de maneira conveniente e eficiente. " (SILBERSCHATZ; ABRAHAM, 2012)

#### 2.2.1 Tabela

"Tabelas são objetos de banco de dados que contêm todos os dados em um banco de dados. Nas tabelas, os dados são organizados de maneira lógica em um formato de linha-ecoluna semelhante ao de uma planilha. Cada linha representa um registro exclusivo e cada coluna representa um campo no registro. " (MICROSOFT, 2019)

#### 2.2.2 Chave primaria

A chave primaria (*primary key*) funciona como um identificador de dados. A mesma não pode se repetir e só é permitido apenas uma por tabela. No referido projeto podemos citar a chave primaria CPF da tabela cliente, podemos observar que é única e funciona como identificação dos dados do referido cliente.

"Este tipo de chave, refere-se aos conjuntos de um ou mais campos, cujos valores, considerando a combinação de valores de todos os campos da tupla (registro), nunca se repetem e que podem ser usadas como um índice para os demais campos da tabela do banco de dados. Em chaves primárias, não pode haver valores nulos nem repetição de tuplas. " (MACEDO, 2011)

#### 2.2.3 Chave estrangeira

"A chave estrangeira, ou foreign key, é um conceito ligeiramente diferente. Ela não diz respeito, especificamente, a uma tabela, mas sim a um relacionamento entre tabelas. De forma sucinta, a chave estrangeira é uma referência, em uma tabela, a uma chave primária de outra tabela. " (MACHADO, 2007)

#### 2.3 Java

Java é uma linguagem de programação desenvolvida na década de 90 no qual diferentes das outras linguagens de programação a linguagem é compilada para um *bytecode* que é interpretado por uma JVM. Uma das suas vantagens é a possibilidade de rodar um sistema em vários sistemas operacionais, como por exemplo: Windows, Linux, dentre outros.

> "*Bytecodes* Java tornam possível a tecnologia "escreva uma vez, execute em qualquer lugar". Você pode compilar seu programa Java em qualquer plataforma que possua um compilador. Os *bytecodes* gerados podem ser interpretados em qualquer plataforma que possua uma JVM" (BARRETO, 2015, p 08)

#### 2.4 Tecnologias

Em relação as tecnologias foram utilizadas duas ferramentas para desenvolvimento do software, Netbeans e MySQL.

### 2.4.1 Netbeans

O NetBeans IDE é um ambiente de desenvolvimento integrado no qual permite o usuário programar em várias linguagens, como: Java (utilizada no referido projeto), JavaScript, HTML5, PHP, C, C++ dentre outras linguagens. O mesmo é compatível com diversos sistemas operacionais, como: Linux, Windows, MacOs e Solaris.

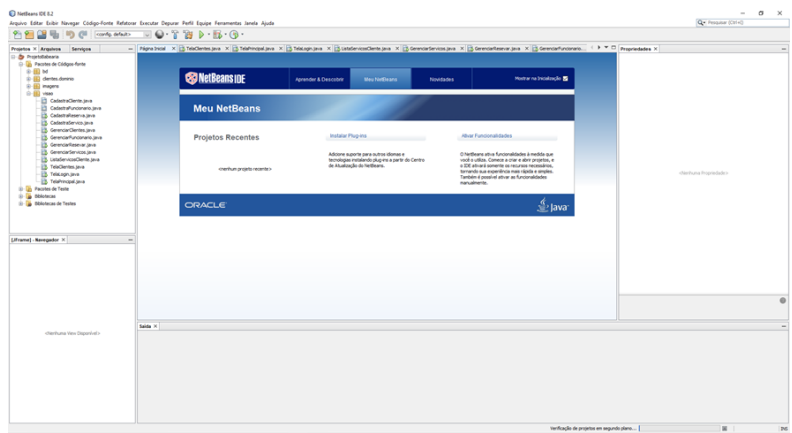

Figura 01. NetBeans

## 2.4.2 MySQL

O MySQL foi criado na Suécia e hoje em dia é um dos sistemas de banco de dados mais utilizados. Sistema esse de gerenciamento de banco de dados (SGBD) que se utiliza a linguagem SQL. O mesmo foi escolhido para o referido projeto por indicação do professor e por fácil manuseabilidade.

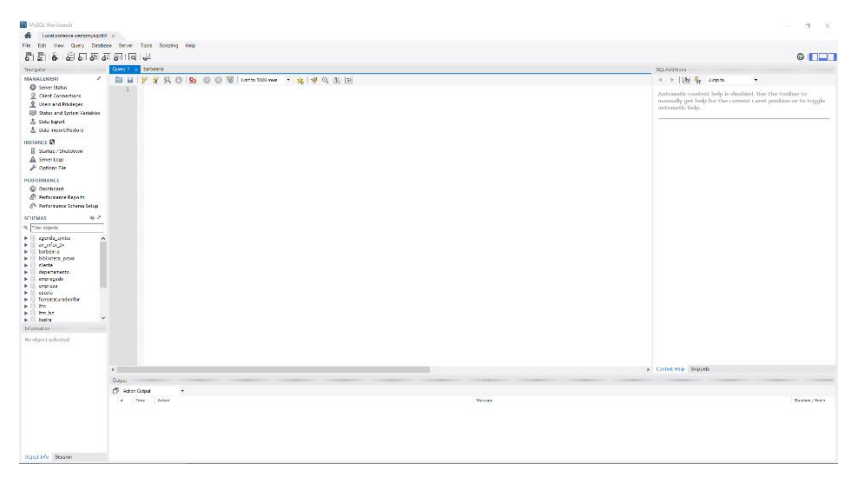

Figura 02. MySQL

#### **3 MODELAGEM DO SOFTWARE**

Este projeto prevê a criação de um *software desktop* para auxílio em tarefas administrativas, como: cadastro de clientes, funcionários, serviços e agendamento dos serviços da barbearia.

Esta seção detalha os resultados da modelagem do *software* proposto, oferecendo informações cruciais ao projeto.

#### 3.1 VISÃO GERAL

A Barbearia *Two Styles* é um *software desktop* com objetivo de auxiliar o setor administrativos nos principais serviços. Através desse, o administrador poderá cadastrar, excluir e atualizar: cliente; funcionários; serviços, como também o cliente poderá fazer agendamentos nos serviços da barbearia. Este é dividido em 2 módulos, conforme descrito a seguir:

● **Módulo Administrativo:** é utilizado pelos usuários com registro no *software* e acesso de administrador. Eles podem gerenciar: clientes, funcionários, serviços e agendamento.

**● Módulo Cliente:** é utilizado pelos usuários sem registro no *software* e acesso de clientes. Eles podem consultar os serviços ofertados pela barbearia e realizar agendamento do mesmo.

#### 3.2 ATORES

Ao total o sistema possui 2 (dois) atores, conforme descrito a seguir:

**• Administrador:** diz respeito aos usuários com registro no *software* e acesso de administrativo. Eles podem gerenciar: clientes, funcionários, serviços e agendamentos.

**• Cliente:** diz respeito aos usuários sem registro no *software*. Pode visualizar os serviços ofertados e fazer agendamento na barbearia.

#### 3.3 LEVANTAMENTO DE REQUISITOS

Foram utilizadas três técnicas na elicitação de requisitos. Analise de campo, análise de conteúdo de terceiros e entrevista com o orientador.

No primeiro caso foi analisada a barbearia, com isso buscando compreender todo o seu funcionamento e suas necessidades.

Além dessa estratégia, também foram feitas entrevistas com o orientador deste projeto com objetivo de especificar os requisitos do *software* proposto.

Ambas as estratégias foram aplicadas pelos autores deste trabalho e facilitaram a coleta de boa parte das informações necessárias para o desenvolvimento dos requisitos do *software* proposto.

#### 3.1.1 **Requisitos funcionais**

Os requisitos funcionais representam as principais funcionalidades que o *software* deve efetuar. Eles são representados pelo quadro 2.

| Código       | <b>Nome</b>       | Descrição                                            | Categori |
|--------------|-------------------|------------------------------------------------------|----------|
|              |                   |                                                      | a        |
| <b>RF001</b> | Realizar login    | O software deve permitir o administrador             | Alta     |
|              |                   | realizar login para acesso a área restrita           |          |
|              |                   | do software. O usuário deverá informar o             |          |
|              |                   | login e senha de registro para realizar              |          |
|              |                   | seu login.                                           |          |
| <b>RF002</b> | Cadastrar cliente | permitir<br>O<br>software<br>deve<br>que<br>$\Omega$ | Media    |
|              |                   | administrador cadastre o cliente<br>no               |          |
|              |                   | sistema ao clicar na opção "Cliente" no              |          |
|              |                   | menu principal "Gerenciar". Ao clicar                |          |
|              |                   | nesta opção é exigido ao cliente, CPF,               |          |
|              |                   | nome, endereço, telefone e o e-mail.                 |          |
| RF003        | Cadastrar         | software deve permitir que<br>O<br>$\Omega$          | Média    |
|              | funcionário       | administrador cadastre o funcionário no              |          |
|              |                   | sistema ao clicar na opção "Funcionário"             |          |
|              |                   | no menu principal "Gerenciar". Ao clicar             |          |
|              |                   | nesta opção é exigido ao funcionário,                |          |

Quadro 2. Lista de requisitos funcionais.

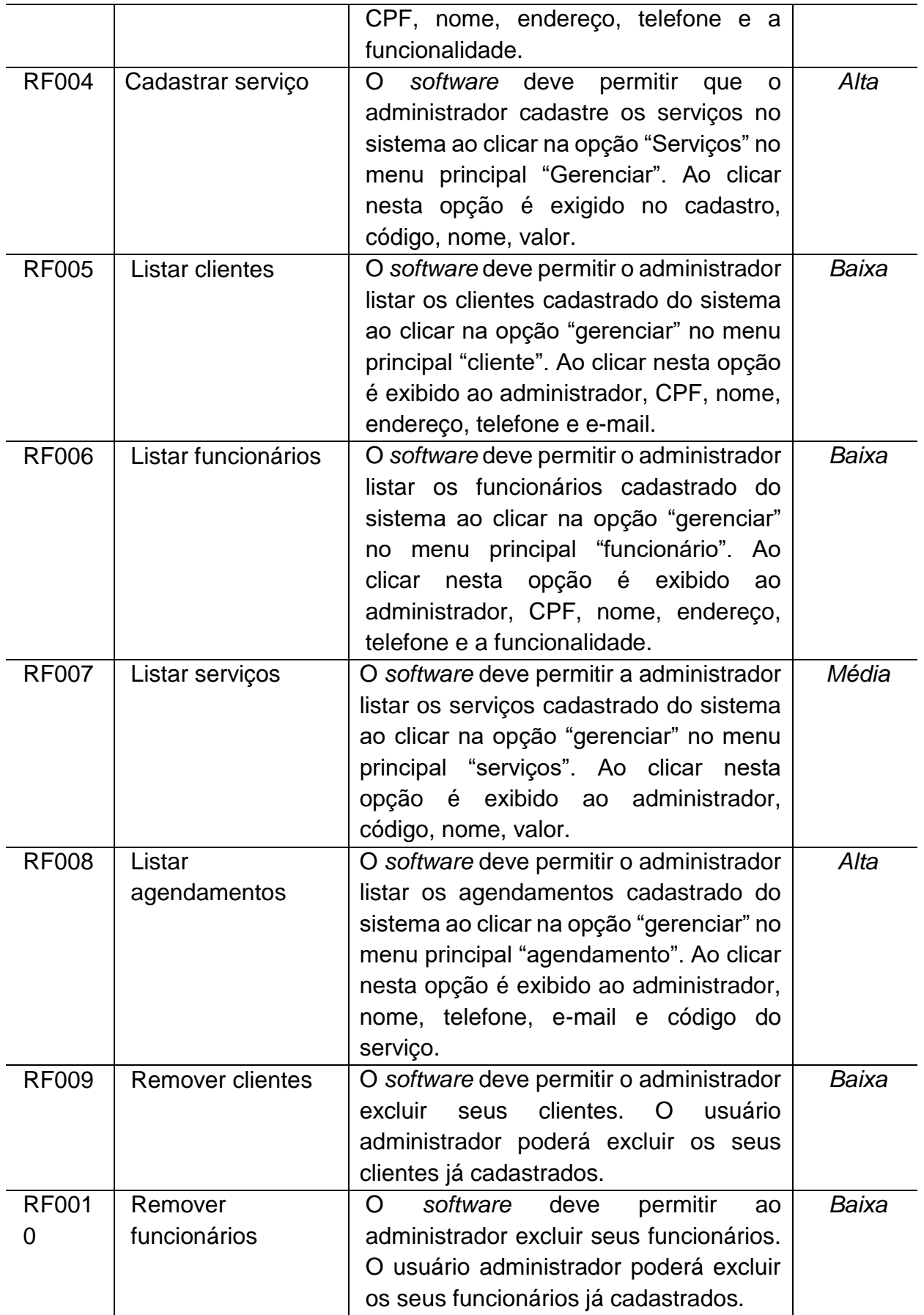

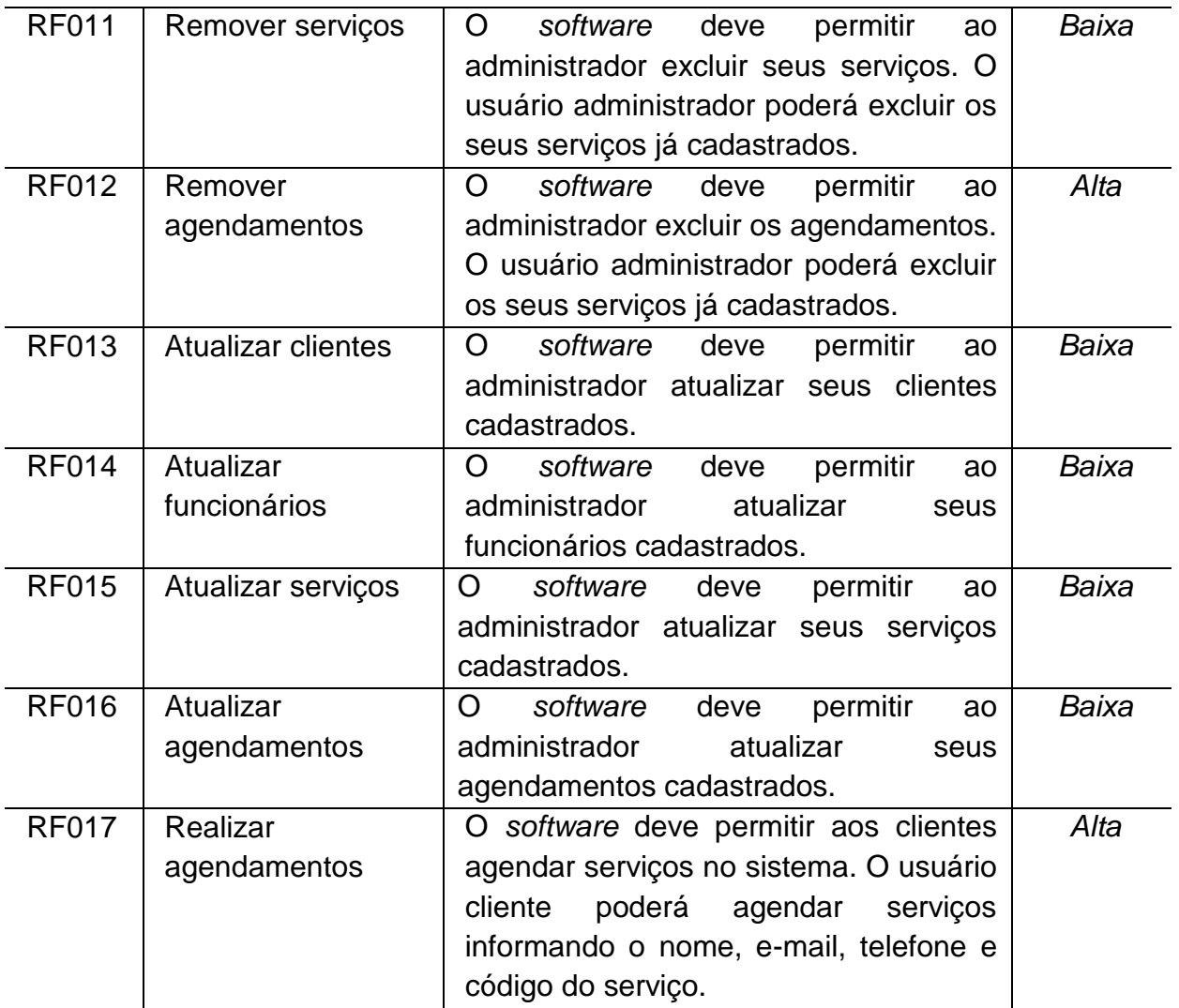

# 3.1.2 **Requisitos não funcionais**

Os requisitos não funcionais estão relacionados às restrições do software quanto a sua usabilidade, integridade e segurança. Eles são representados pelo quadro 3, mostrada a seguir.

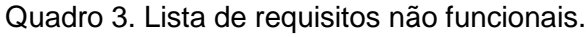

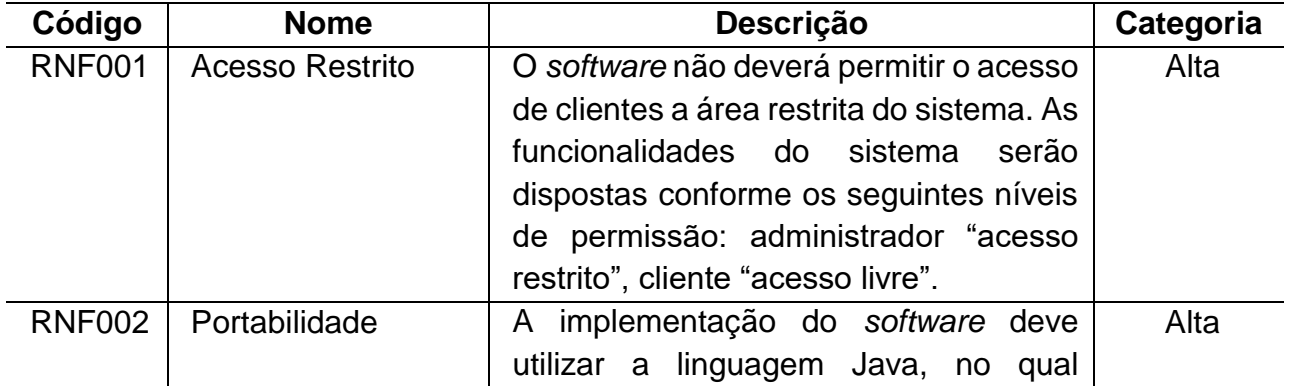

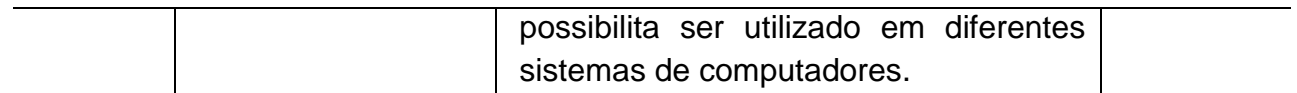

#### 3.4 DIAGRAMA DE CASOS DE USO

O diagrama de casos de uso descreve o escopo do sistema projetado, além de especificar textualmente este escopo, a técnica de casos de uso é uma excelente ferramenta para abstrair os requisitos funcionais e atores do sistema, mostrando quem eles são e como interagem entre si.

Dessa forma, levando em consideração os atores e os requisitos funcionais deste trabalho, foram definidos 09 (nove) casos de uso, conforme ilustrado na Figura 03.

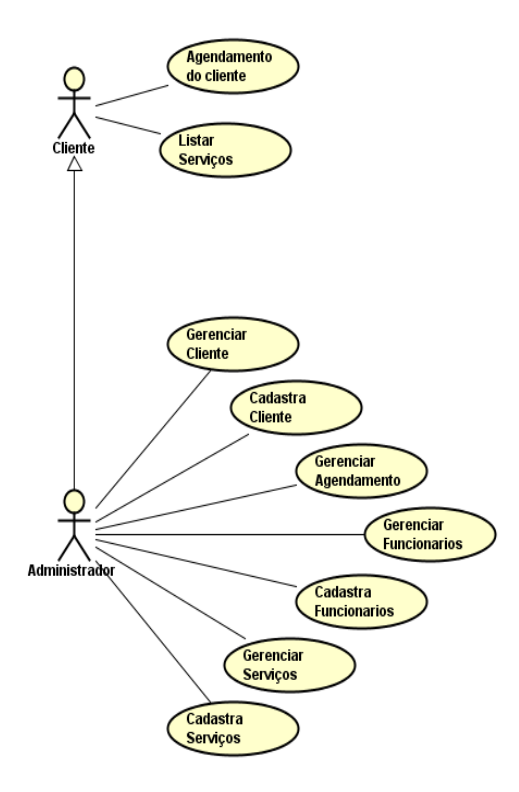

Figura 03. Diagrama de caso de uso

#### 3.5 DIAGRAMA DE CLASSES

Nessa seção, é feita uma apresentação da estrutura do *software*, apresentando suas classes e seus relacionamentos.

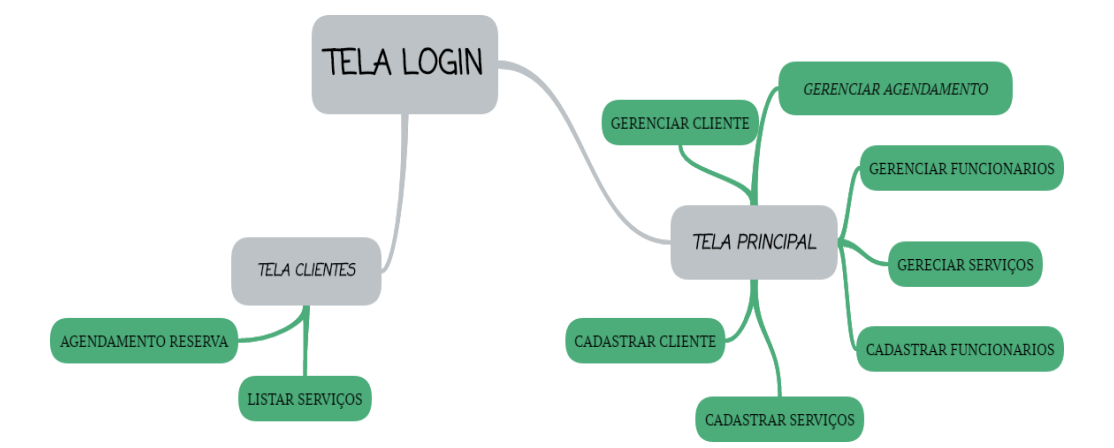

Figura 04. Diagrama de classes

## **4. FUNCIONALIDADES IMPLEMENTADAS**

Nesta seção, é feita a apresentação das funcionalidades implementadas para o *software* proposto neste projeto.

## 4.1 REALIZAR LOGIN

Para acessar o software o administrador deve informar seu login e senha, pois o mesmo tem acesso restrito no *software*. O cliente não pode acessar a área de gerenciamento do software, mas o mesmo pode acessar a área cliente no software sem restrições.

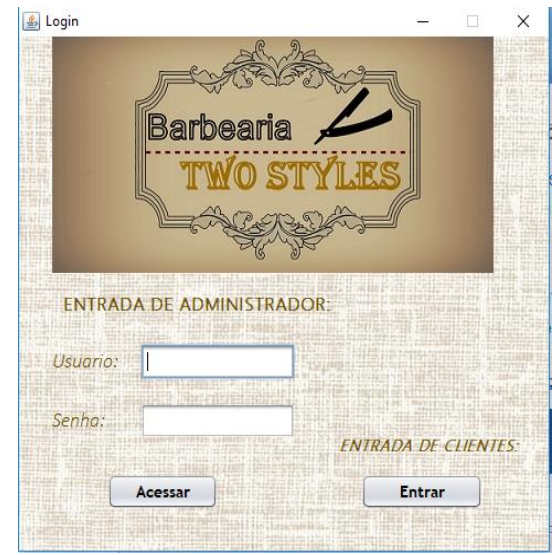

Figura 05. Tela realizar login.

## 4.2 GERENCIAR CLIENTE

O gerenciamento de cliente é restrito, apenas o administrador poderá ter acesso. No gerenciamento o administrador tem a opção de realizar algumas funcionalidades, como: listar, excluir e atualizar os clientes.

| €   |      |                            |           | □       | $\times$ |
|-----|------|----------------------------|-----------|---------|----------|
|     |      |                            |           |         |          |
|     |      |                            |           |         |          |
|     |      | <b>Genrenciar Clientes</b> |           |         |          |
| CPF | Nome | Endereço                   | Telefone  | E-mail  |          |
|     |      |                            |           |         |          |
|     |      |                            |           |         |          |
|     |      |                            |           |         |          |
|     |      |                            |           |         |          |
|     |      |                            |           |         |          |
|     |      |                            |           |         |          |
|     |      |                            |           |         |          |
|     |      |                            |           |         |          |
|     |      |                            |           |         |          |
|     |      |                            |           |         |          |
|     |      |                            | Atualizar | Excluir | Voltar   |
|     |      |                            |           |         |          |

Figura 06. Tela gerenciar cliente.

## 4.3 GERENCIAR RESERVAS

O gerenciamento de Reservas é restrito, apenas o administrador poderá ter acesso. No gerenciamento o administrador tem a opção de realizar algumas funcionalidades, como: listar, excluir e atualizar os agendamentos.

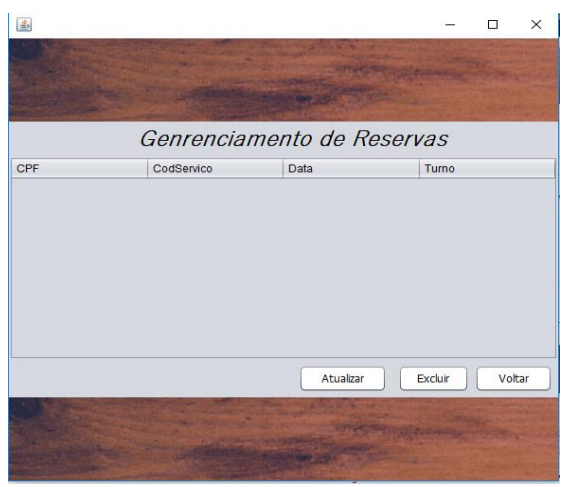

Figura 07. Tela gerenciar reservas.

## 4.4 GERENCIAR FUNCIONARIOS

O gerenciamento de funcionário é restrito, apenas o administrador poderá ter acesso. No gerenciamento o administrador tem a opção de realizar algumas funcionalidades, como: listar, excluir e atualizar os funcionários.

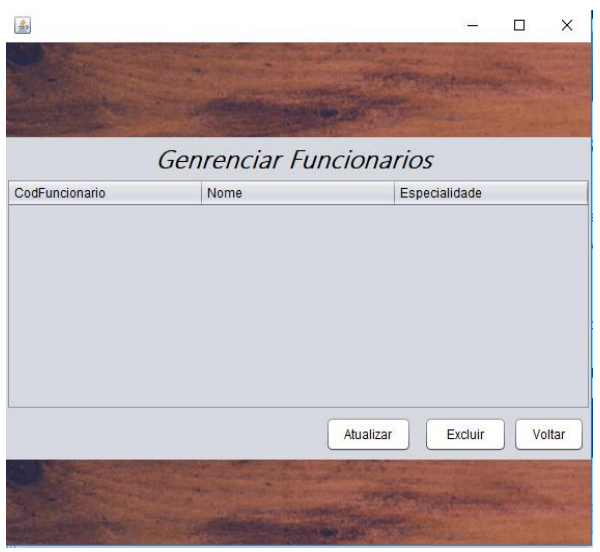

Figura 08. Tela gerenciar Funcionário

## 4.5 GERENCIAR SERVIÇOS

O gerenciamento de serviços é restrito, apenas o administrador poderá ter acesso. No gerenciamento o administrador tem a opção de realizar algumas funcionalidades, como: listar, excluir e atualizar os serviços.

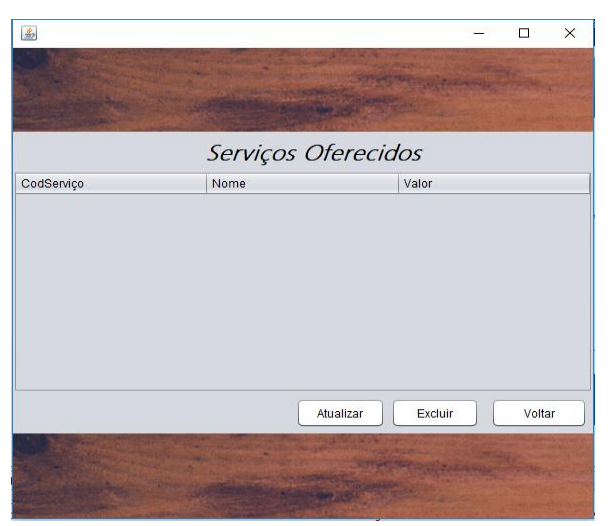

Figura 09. Tela gerenciar serviços.

### 4.6 CADASTRA CLIENTE

O cadastramento de cliente é restrito, apenas o administrador poderá ter acesso. No cadastramento é exigido alguns dados do cliente ao administrador, como: CPF, nome, endereço, telefone, e-mail.

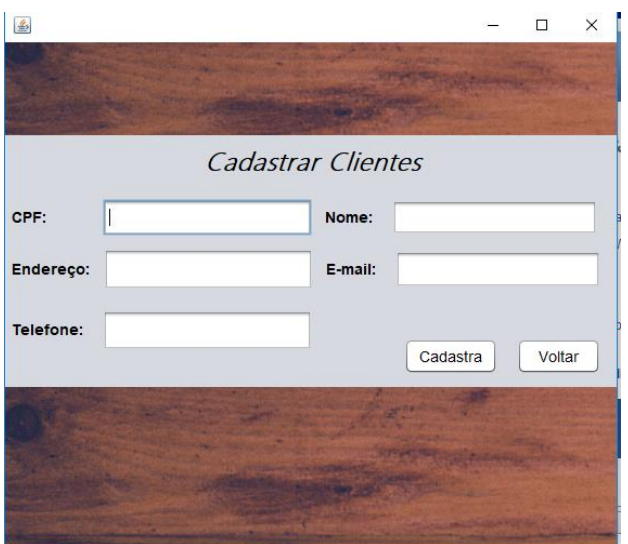

Figura 10. Tela cadastra cliente

### 4.7 CADASTRA FUNCIONARIO

O cadastramento de funcionário é restrito, apenas o administrador poderá ter acesso. No cadastramento é exigido alguns dados do funcionário ao administrador, como: CPF, nome, telefone, endereço e funcionalidade.

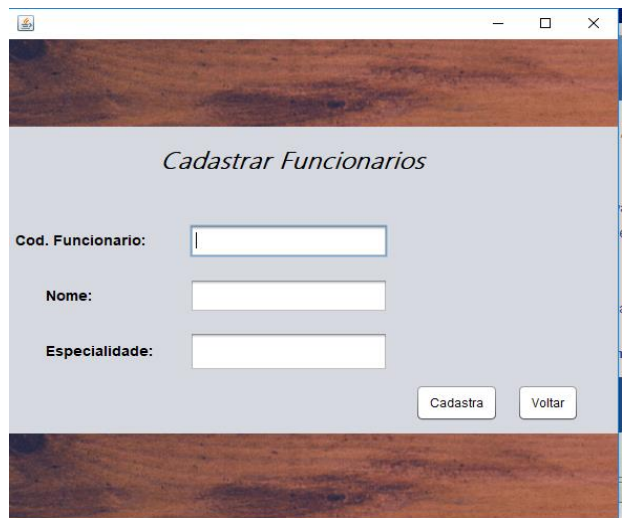

Figura 11. Tela cadastra funcionário.

# 4.8 CADASTRA SERVIÇOS

O cadastramento de serviços é restrito, apenas o administrador poderá ter acesso. No cadastramento é exigido alguns dados ao administrador, como: Código do serviço, nome e valor.

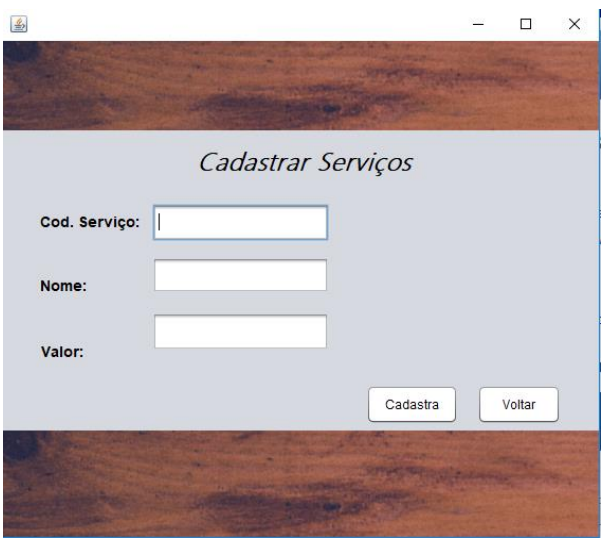

Figura 12. Tela cadastrar serviço.

### 4.9 CADASTRA RESERVA

O agendamento de cliente não é restrito, todas os usuários poderão ter acesso. No agendamento é exigido alguns dados do cliente, como: nome, telefone, e-mail e código do serviço.

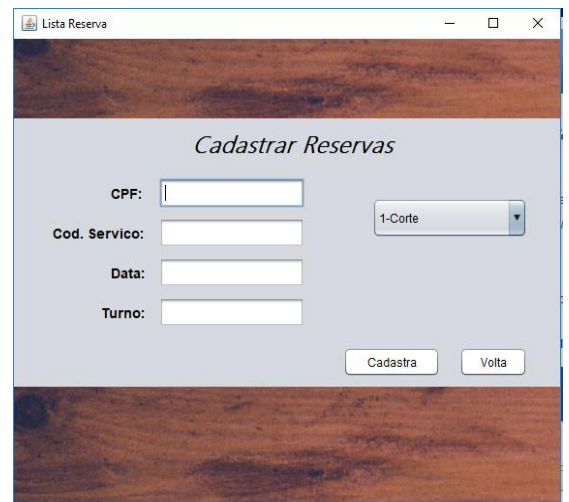

Figura 13. Tela cadastra reserva.

## 4.10 LISTAR SERVIÇOS

A Página de serviços do cliente poderá ser acessada sem restrição, ou seja, todos os clientes poderão acessar a página para consultar os serviços.

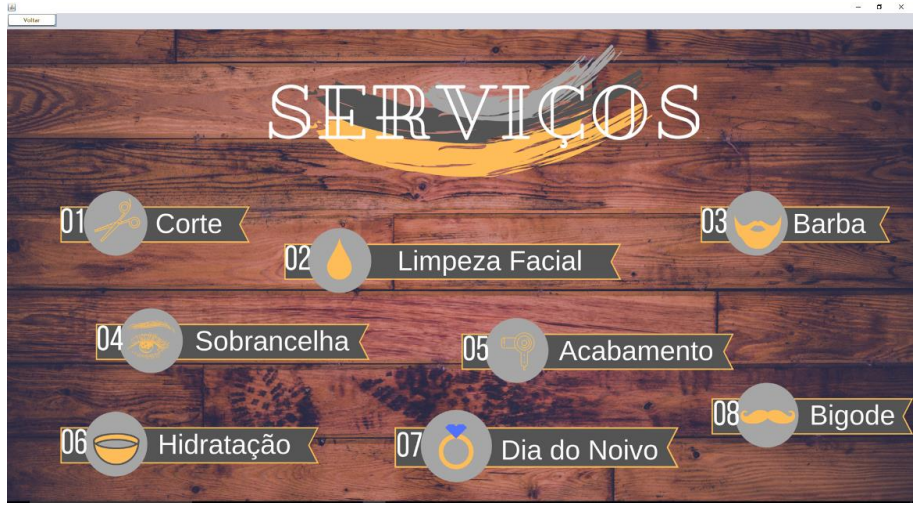

Figura 14. Tela listar serviços.

## 4.11 TELA PRINCIPAL

A Página principal é restrito, ou seja, só poderão ter acesso os administradores. A página principal é a tela de entrada de dar acesso as telas de cadastro e gerenciamento de cliente, funcionário, serviços e agendamento.

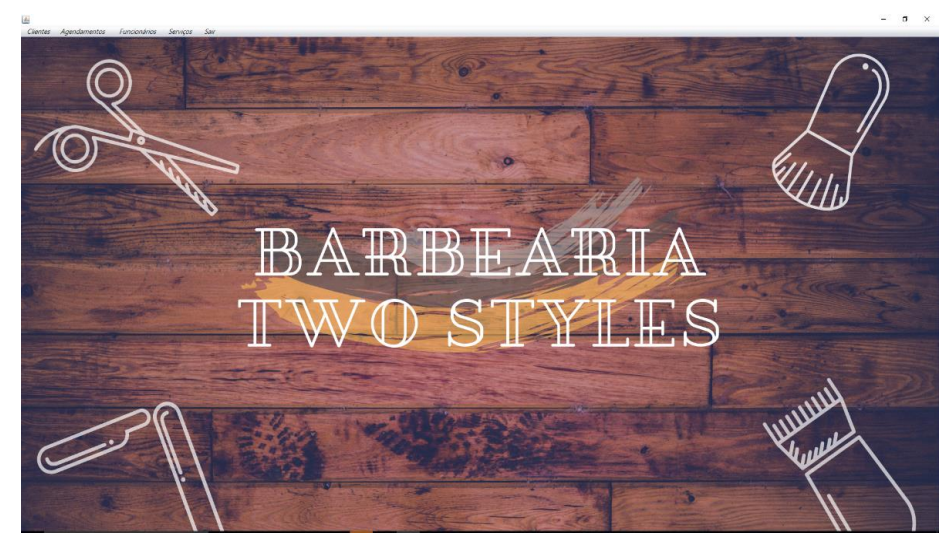

Figura 15. Tela principal.

# 4.12 TELA DE CLIENTE

A Página do cliente poderá ser acessada sem restrição, ou seja, todos os clientes poderão acessar a página para realiza os agendamentos e consultar os serviços.

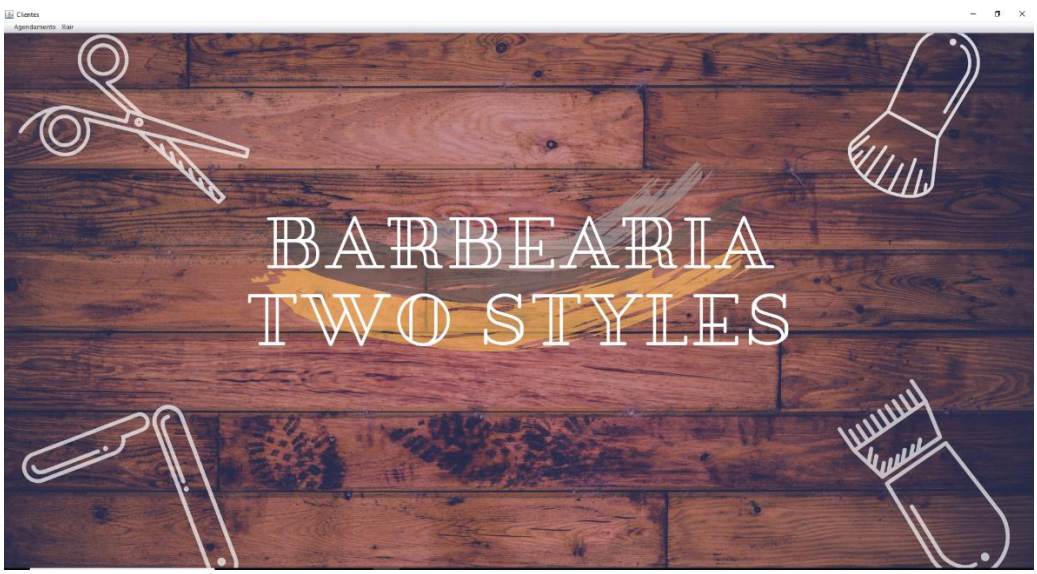

Figura 16. Tela Cliente.

#### **5 CONCLUSÃO**

Ao final desse trabalho foi desenvolvido um *software desktop* direcionado para uma barbearia (Barbearia *Two Styles*). O software propõe alcançar os objetivos de desenvolvimento que busca ofertar mais segurança, comodidade e organização nas funções administrativas da barbearia. O *software* foi desenvolvido baseando-se em cadastro e gerenciamento de clientes, agendamentos, funcionários e serviços. O *software desktop* barbearia *two styles* foi projetado, elaborado e testado assim alcançando o objetivo proposto pelo projeto.

#### 5.3 TRABALHOS FUTUROS

Para futuras versões do *software* são sugeridas as seguintes otimizações:

a) Implementar versão do *software* em *Web-site*.

b) Implementar versão do *software* em *App*.

c) Melhorar as funcionalidades, como: interfaces, acessibilidade e atualizações, tornando o *software* mais acessível.

Ambas as implementações são para oferecer mais comodidade aos clientes com o objetivo dos agendamentos serem realizados fora do empreendimento (Barbearia).

### **REFERÊNCIAS**

SILVA, Claudiney; RESENDE, Antônio. **Programação Orientada a Objeto com Java**: Programação Orientada a aspecto Java. Rio de Janeiro: Brasport, 2005.

SILBERSCHATZ, Abraham. **Sistema de Banco de dados**; tradução Daniel Vieira. Rio de Janeiro: Elsevier, 2012.

BOSCARIOLI, Clodis; BEZERRA, Anderson; BENEDICTO, Marcos de; DELMIRO, Gilliard. **Uma reflexão sobre Banco de Dados Orientados a Objetos**. Paraná; São Paulo: 2006.

SAMPAIO Cleuton. **Guia do Java**. Rio de Janeiro: Brasport: 2007.

BARRETO, Rodrigo. **Aprendendo Java**. São Paulo: Clube de Autores (managed): 2015.

FRANÇA, Daniel. **Tecnologia nas empresas**. [S.l.]: 2013.

PALMEIRA, Thiago Vinicius Varallo. **Introdução a Interface GUI no Java.** Rio Grande do Sul. [S.l.]: 2012.

MENDES, Douglas Rocha. Programação Java com ênfase em orientação a objeto. São Paulo: Novatec Editora, 2009.

Tabelas – SQL Server. **Microsoft,** 22 de abril. de 2019. Disponível em: [https://docs.microsoft.com/pt-br/sql/relational-databases/tables/tables?view=sql](https://docs.microsoft.com/pt-br/sql/relational-databases/tables/tables?view=sql-server-2017)[server-2017](https://docs.microsoft.com/pt-br/sql/relational-databases/tables/tables?view=sql-server-2017) Acesso em: 10 de jun. de 2019.

Macêdo, Diego. Entendendo as chaves dos bancos de dados. **Um pouco de tudo sobre T.I.,** 12 de dez. de 2011. Disponível em: [https://www.diegomacedo.com.br/entendendo-as-chaves-dos-bancos-de](https://www.diegomacedo.com.br/entendendo-as-chaves-dos-bancos-de-dados/)[dados/](https://www.diegomacedo.com.br/entendendo-as-chaves-dos-bancos-de-dados/) Acesso em: 13 de jun. de 2019.

Machado, Henrique Gasparotto. SQL: Aprenda a utilizar a chave primária e a chave estrangeira. **DEVMEDIA**, 2017. Disponível em: [https://www.devmedia.com.br/sql-aprenda-a-utilizar-a-chave-primaria-e-a](https://www.devmedia.com.br/sql-aprenda-a-utilizar-a-chave-primaria-e-a-chave-estrangeira/37636)[chave-estrangeira/37636](https://www.devmedia.com.br/sql-aprenda-a-utilizar-a-chave-primaria-e-a-chave-estrangeira/37636) Acesso em: 17 de jun.2019.